**GETTING STARTED FOR PATIENTS** 

## How to check in for your video visit

Use a computer or device with camera/microphone

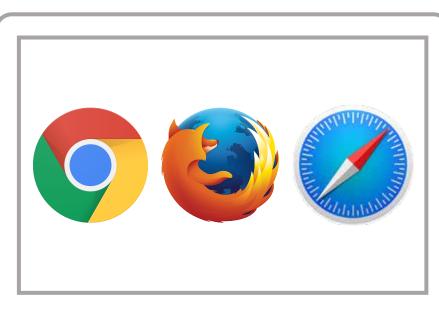

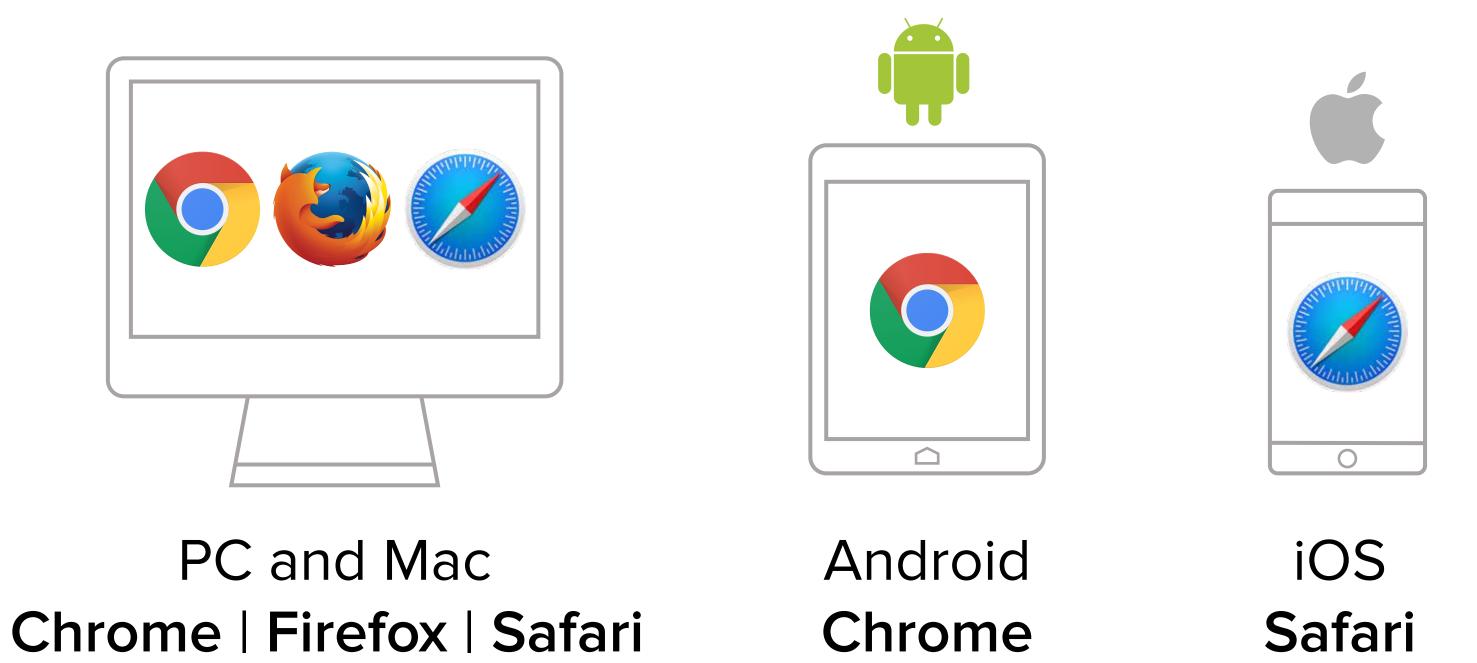

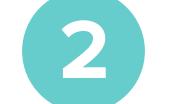

4

OR go to www.balancemd.net and Click on the 'Patient Information' tab Scroll to the bottom left and click on the link with Ashly Gray's photo

## Enter https://doxy.me/agraynp into the browser

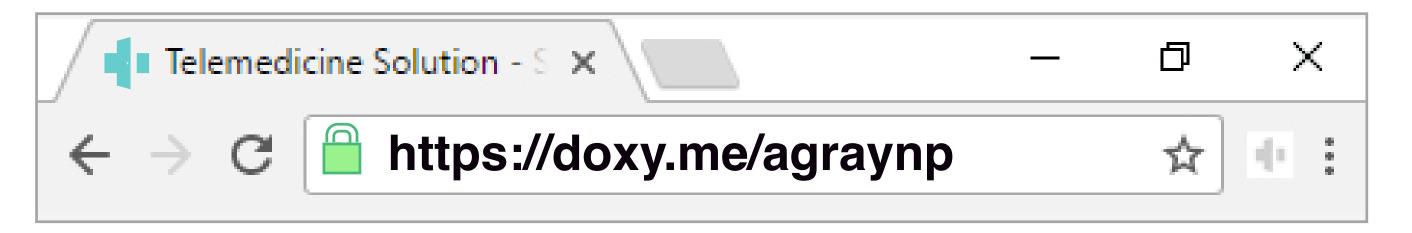

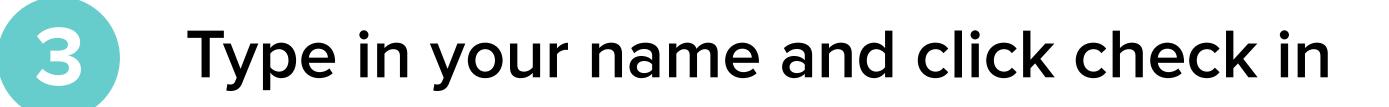

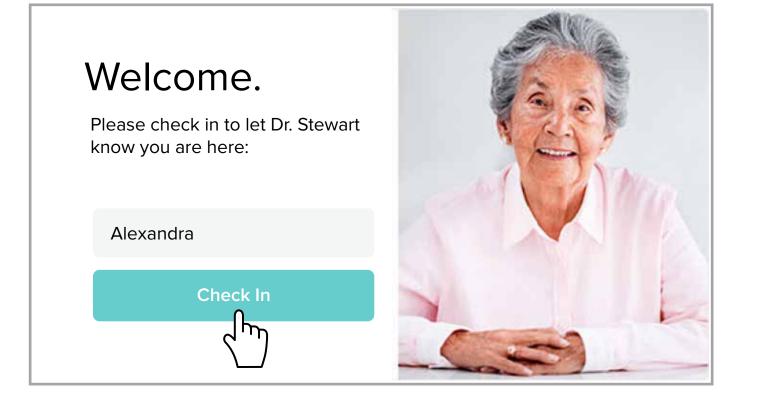

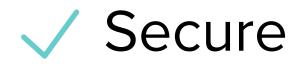

No software to download

HIPAA compliant

No registration needed  $\checkmark$ 

## Allow your browser to use your webcam and microphone

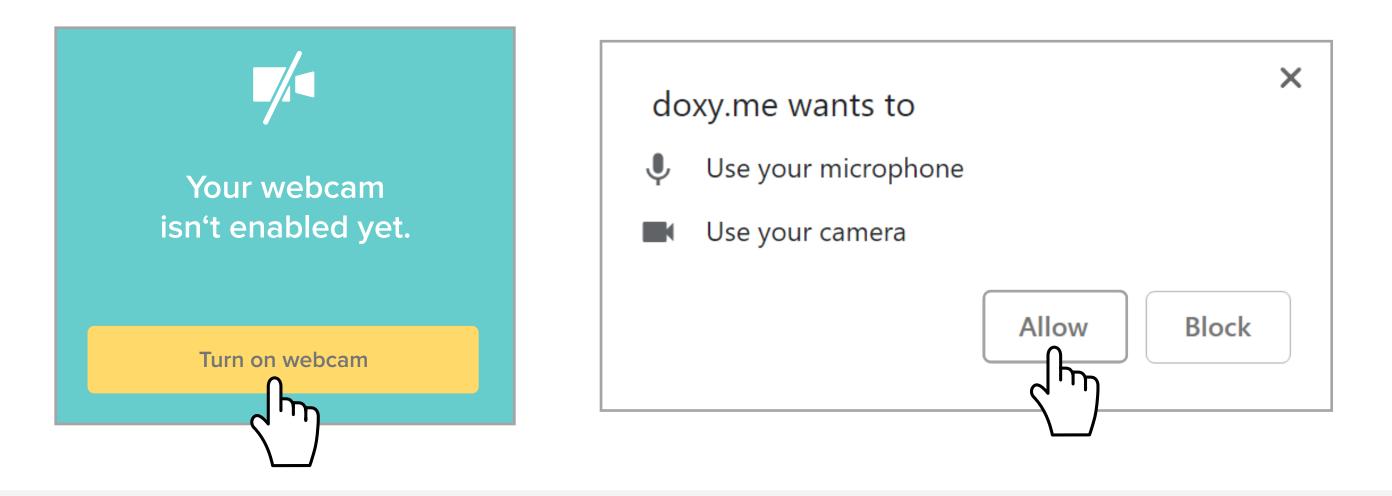

5 Your care provider will start your visit

## Call Tips

 Have a good internet connection Restart your device before the visit Use the Start Test button in the waiting room • Need help? Send us a message 🖸 https://doxy.me

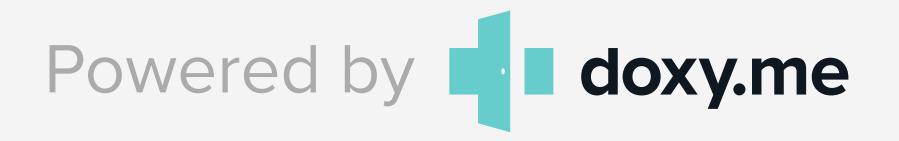